# **TC53e Touch Computer**

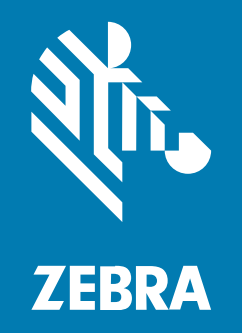

## **Guia de Início Rápido**

#### 2024/03/14

ZEBRA e a cabeça estilizada da Zebra são marcas comerciais da Zebra Technologies Corporation registradas em várias jurisdições ao redor do mundo. Todas as demais marcas comerciais são de propriedade de seus respectivos proprietários. ©2024 Zebra Technologies Corporation e/ou suas afiliadas. Todos os direitos reservados.

As informações neste documento estão sujeitas a alterações sem aviso prévio. O software descrito neste documento é fornecido sob um contrato de licença ou um contrato de confidencialidade. O software pode ser utilizado ou copiado apenas de acordo com os termos desses contratos.

Para obter mais informações sobre declarações legais e de propriedade, acesse:

SOFTWARE[:zebra.com/linkoslegal.](http://www.zebra.com/linkoslegal) DIREITOS AUTORAIS[:zebra.com/copyright.](http://www.zebra.com/copyright) PATENTE:[ip.zebra.com.](http://ip.zebra.com/) GARANTIA[:zebra.com/warranty.](http://www.zebra.com/warranty) ACORDO DE LICENÇA DO USUÁRIO FINAL:[zebra.com/eula.](http://www.zebra.com/eula)

#### **Termos de uso**

#### **Informações proprietárias**

Este manual contém informações proprietárias da Zebra Technologies Corporation e de suas subsidiárias ("Zebra Technologies"). Seu uso destina-se apenas à informação e ao uso pelas partes que operam e fazem a manutenção do equipamento descrito neste documento. Tais informações proprietárias não podem ser utilizadas, reproduzidas ou divulgadas a quaisquer outras partes para quaisquer outras finalidades sem a autorização expressa por escrito da Zebra Technologies.

#### **Melhorias de produtos**

A melhoria contínua de produtos é uma política da Zebra Technologies. Todas as especificações e designs estão sujeitos a alterações sem aviso prévio.

#### **Isenção de responsabilidade**

A Zebra Technologies toma medidas para assegurar que suas especificações e manuais de engenharia publicados estejam corretos; no entanto, erros acontecem. A Zebra Technologies reserva-se o direito de corrigir quaisquer erros e se isenta de responsabilidades decorrentes deles.

#### **Limitação de responsabilidade**

Em nenhuma circunstância, a Zebra Technologies, ou qualquer outra pessoa envolvida na criação, produção ou entrega deste produto (incluindo hardware e software) poderá ser responsabilizada por quaisquer danos (incluindo, sem limitação, danos consequenciais, perda de lucros comerciais, interrupção de negócios ou perda de informações comerciais) resultantes do uso de, decorrente do uso ou incapacidade de utilizar este produto, mesmo se a Zebra Technologies tiver sido avisada sobre a possibilidade da ocorrência de tais danos. Determinadas jurisdições não permitem a exclusão ou a limitação de danos incidentais ou consequenciais, portanto, as exclusões ou limitações acima podem não ser aplicáveis a você.

## **Recursos**

Esta seção lista os recursos do computador TC53e com tela sensível ao toque.

**Figura 1** Vista frontal e lateral

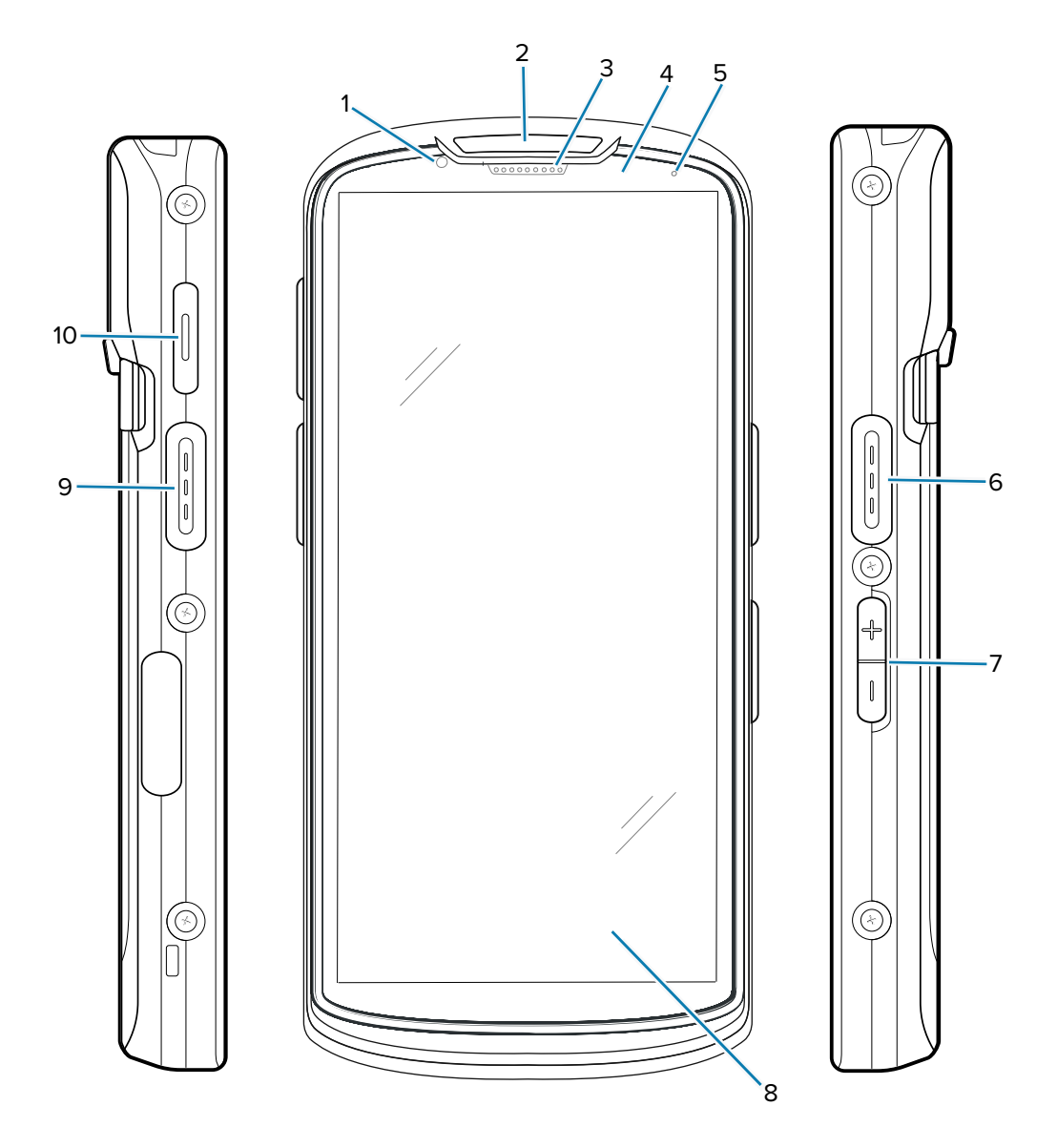

**Tabela 1** Itens frontais e laterais

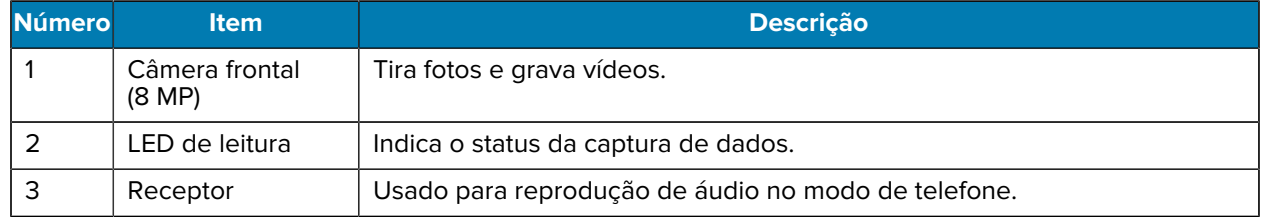

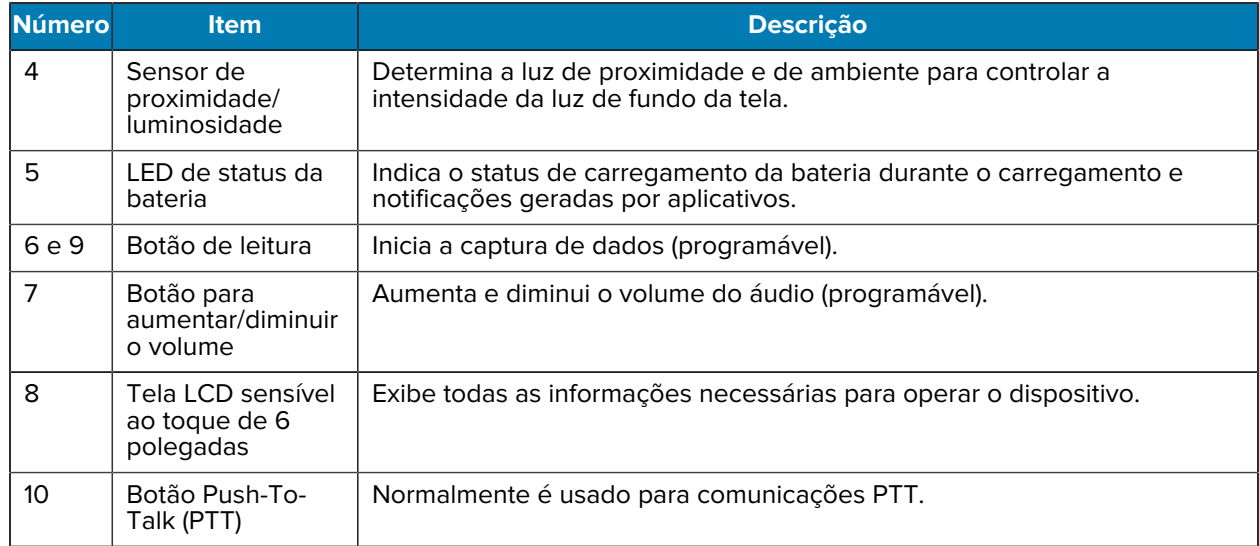

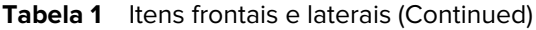

**Figura 2** Vista traseira e superior

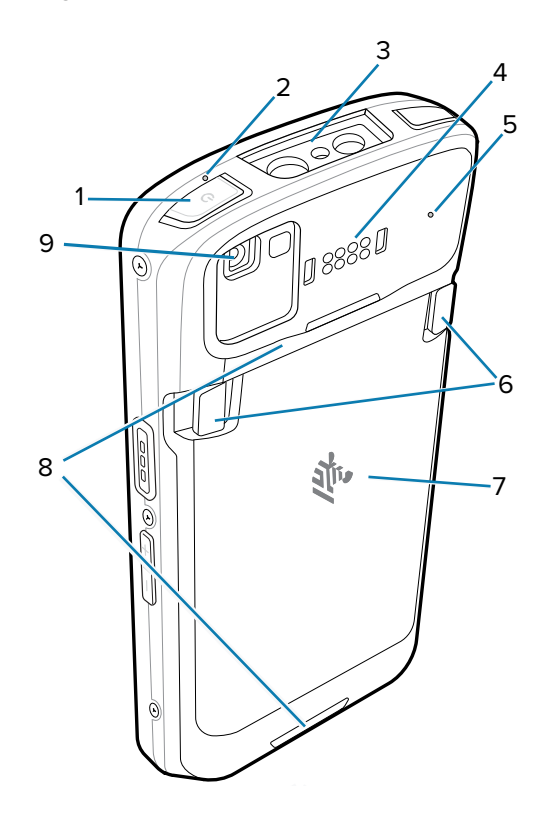

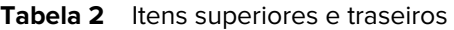

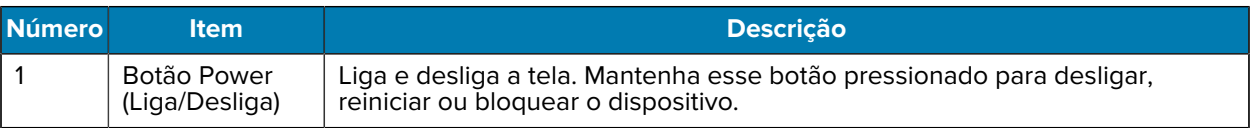

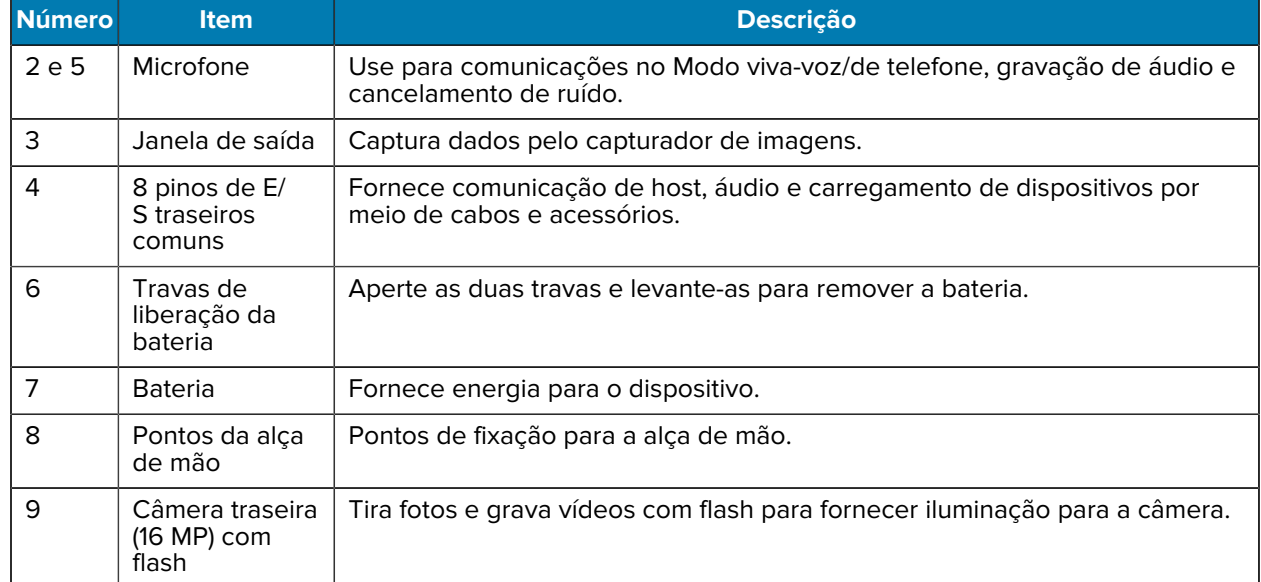

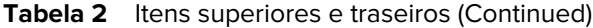

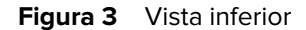

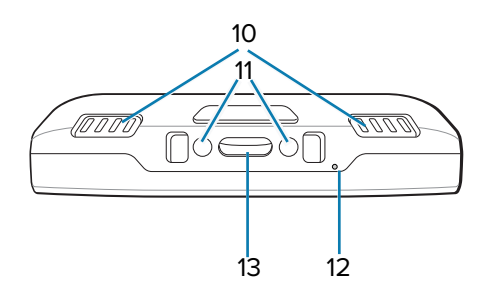

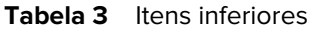

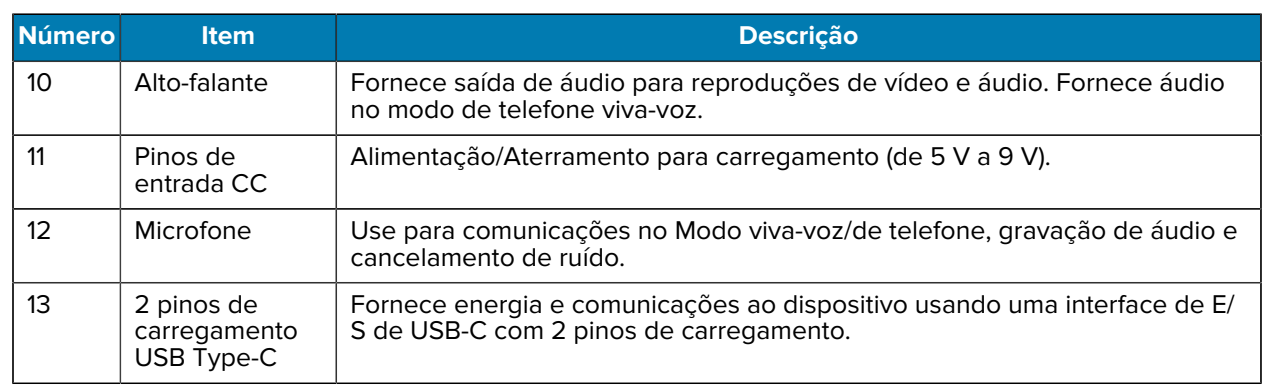

## **Instalação de um cartão microSD**

O compartimento do cartão microSD fornece armazenamento secundário não volátil. O compartimento pode ser encontrado sob o conjunto de baterias. Consulte a documentação fornecida com o cartão para obter mais informações e siga as recomendações de uso do fabricante.

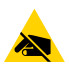

**ATENÇÃO—ESD:** Siga as precauções adequadas de ESD (Electrostatic Discharge, descarga eletrostática) para evitar danificar o cartão microSD. Isso inclui, mas não se limita a, por exemplo, trabalhar sobre uma esteira antiestática e garantir que o operador esteja com os pés firmes no chão.

**1.** Levante a porta de acesso.

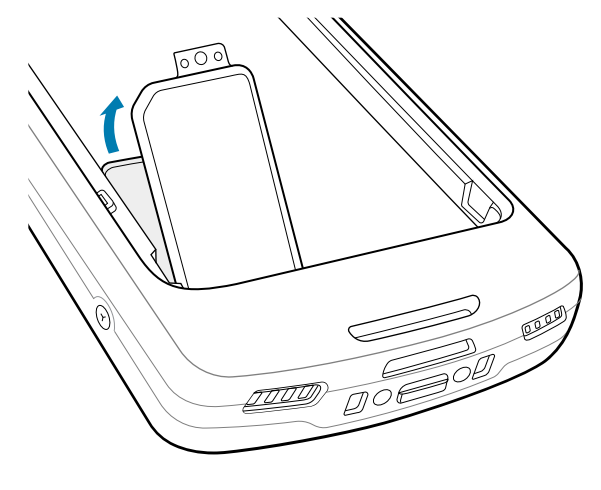

**2.** Deslize o suporte de cartão microSD para a posição Open (Destravada).

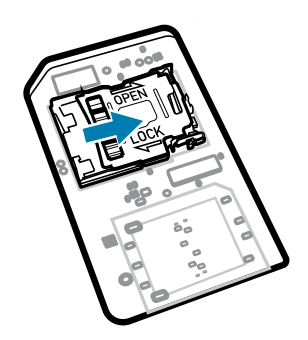

**3.** Levante a porta do suporte de cartão microSD.

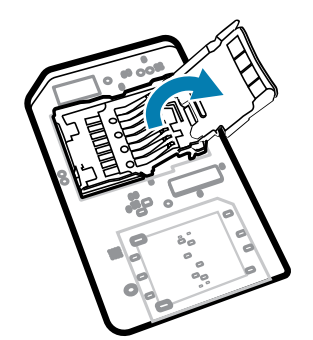

**4.** Insira o cartão microSD no suporte, certificando-se de deslizá-lo até as alças de fixação nas laterais da porta.

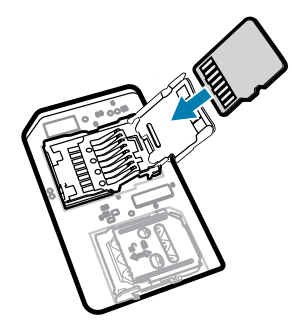

**5.** Feche o compartimento do cartão microSD.

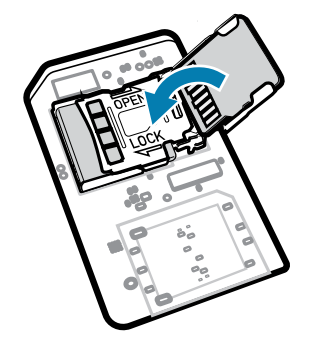

**6.** Deslize o suporte de cartão microSD para a posição Lock (Travada).

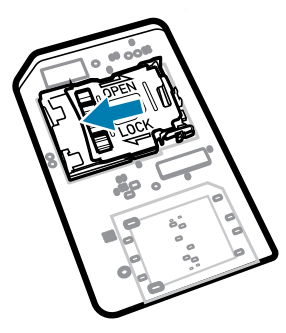

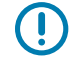

**IMPORTANTE:** A tampa de acesso deve ser recolocada e encaixada firmemente para garantir a vedação adequada do dispositivo.

**7.** Reinstale a porta de acesso.

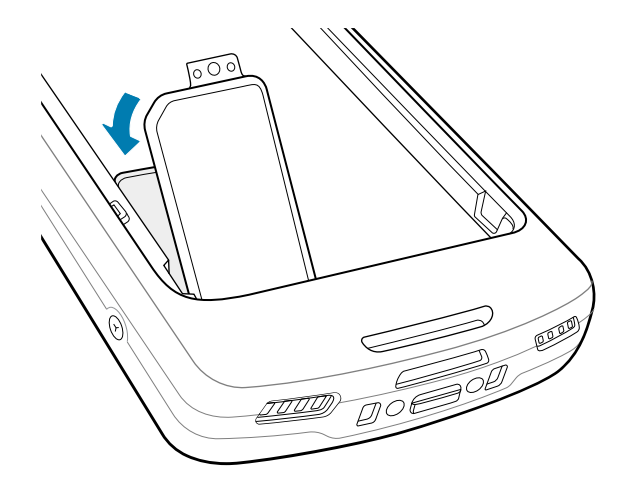

## **Instalação da bateria**

Esta seção descreve como instalar uma bateria no dispositivo.

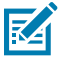

**NOTA:** Não coloque rótulos, etiquetas de ativos, placas nem adesivos no compartimento da bateria. Isso pode comprometer o desempenho esperado do dispositivo ou dos acessórios. Níveis de desempenho como vedação [Índice de proteção (IP)], desempenho afetado (quedas e tombos), funcionalidade ou resistência à temperatura podem ser afetados.

- **1.** Insira a parte inferior da bateria no compartimento para este fim localizado na parte de trás do dispositivo.
- **2.** Pressione a bateria até que ela trave.

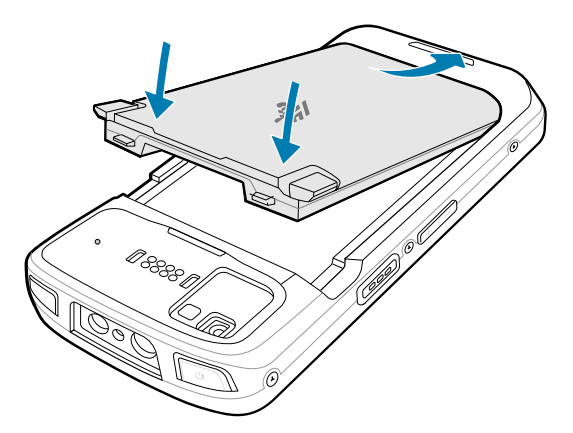

### **Utilização da bateria de íon de lítio recarregável com beacon BLE**

Este dispositivo utiliza uma bateria de íon de lítio recarregável para viabilizar o beacon de Bluetooth de baixo consumo de energia (BLE). Quando habilitada, a bateria transmite um sinal BLE durante pelo menos sete dias após o dispositivo ser desligado devido ao esgotamento da bateria.

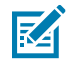

**NOTA:** O dispositivo transmite um sinal do beacon Bluetooth somente quando ele estiver desligado ou no modo avião.

Para obter mais informações sobre como configurar o BLE secundário, consulte [techdocs.zebra.com/](https://techdocs.zebra.com/emdk-for-android/13-0/mx/beaconmgr/) [emdk-for-android/13-0/mx/beaconmgr/.](https://techdocs.zebra.com/emdk-for-android/13-0/mx/beaconmgr/)

## **Carregamento do dispositivo**

Para obter os melhores resultados de carregamento, use somente as baterias e os acessórios de carregamento da Zebra. Carregue as baterias em temperatura ambiente com o dispositivo no modo de suspensão.

Uma bateria padrão passa de totalmente descarregada a 90% em aproximadamente 2 horas e de totalmente descarregada a 100% em cerca de 3 horas. Em muitos casos, a carga de 90% proporciona carga o suficiente para uso diário. Dependendo da frequência de uso, uma carga de 100% pode durar cerca de 14 horas de uso.

O dispositivo ou o acessório sempre recarrega a bateria de forma segura e inteligente e indica quando o carregamento foi desativado devido à temperatura anormal através do seu LED. Além disso, uma notificação é exibida no visor do dispositivo.

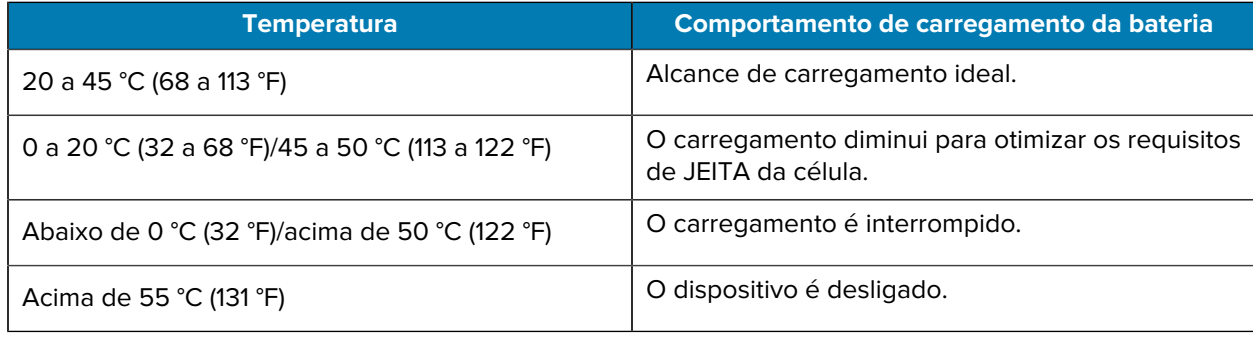

Para carregar a bateria principal:

- **1.** Conecte o acessório de carregamento à fonte de alimentação adequada.
- **2.** Coloque o dispositivo em uma base ou conecte-o a um cabo de alimentação (mínimo de 9 V/2 A).

O dispositivo é ligado e o carregamento é iniciado. O LED âmbar de carregamento/notificação pisca durante o carregamento e permanece verde quando a bateria está totalmente carregada.

#### **Indicadores de carregamento**

O LED de carregamento/notificação indica o status de carregamento.

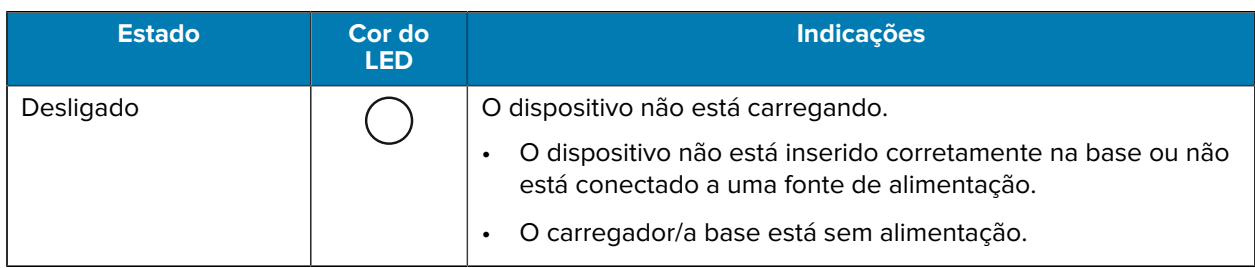

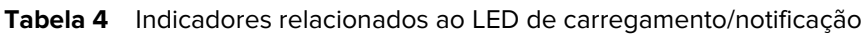

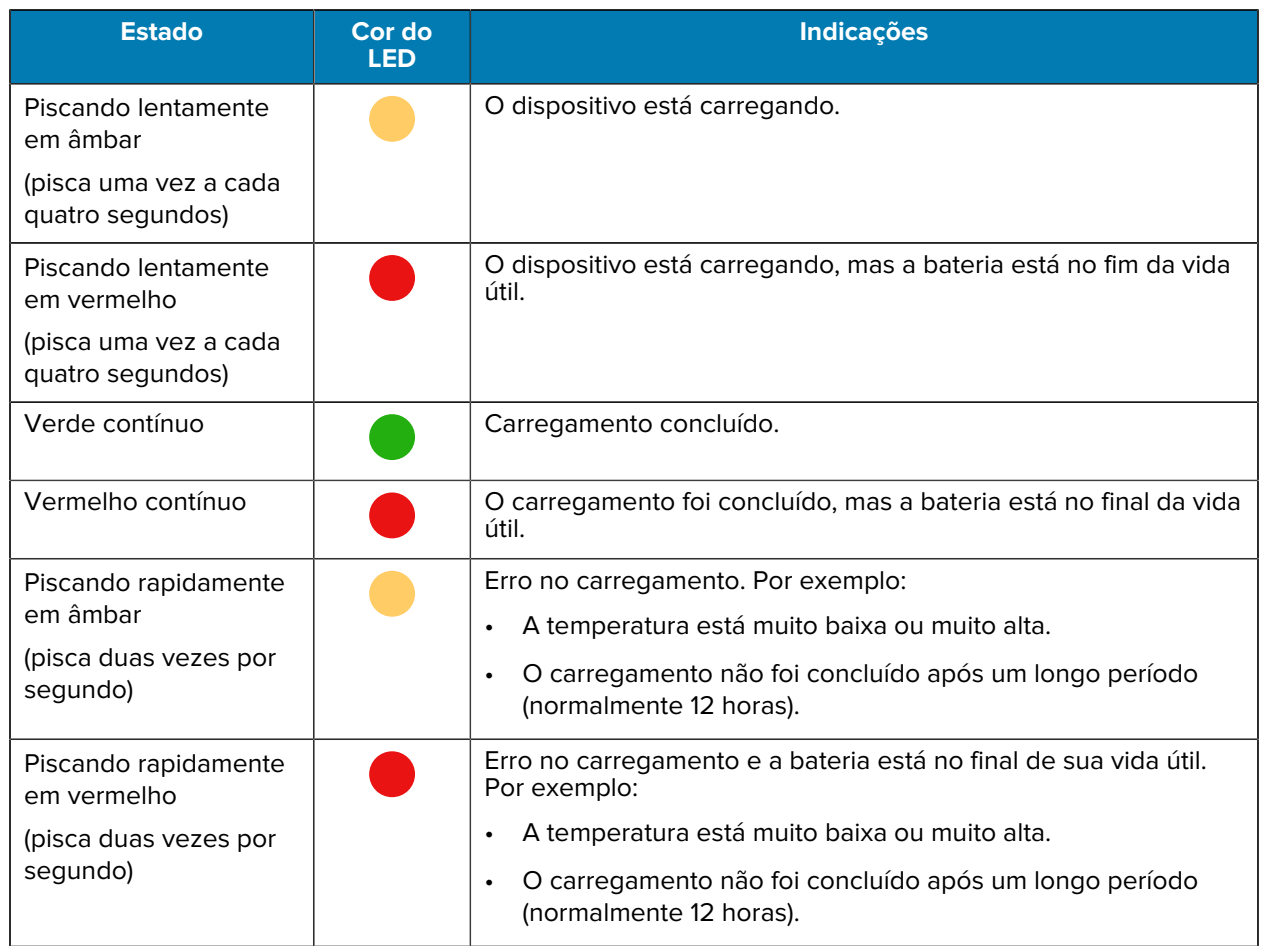

#### **Tabela 4** Indicadores relacionados ao LED de carregamento/notificação (Continued)

#### **Carregamento da bateria sobressalente**

Esta seção fornece informações sobre como carregar uma bateria sobressalente. Para obter os melhores resultados de carregamento, use somente as baterias e os acessórios de carregamento da Zebra.

- **1.** Insira uma bateria sobressalente no compartimento para este fim.
- **2.** Verifique se a bateria foi colocada corretamente.

O LED de carregamento da bateria sobressalente (1) pisca, indicando o carregamento.

A bateria passa de totalmente descarregada a 90% em aproximadamente 2,5 horas e de totalmente descarregada a 100% em cerca de 3,5 horas. Em muitos casos, 90% de carga é suficiente para o uso diário. Dependendo da frequência de uso, uma carga de 100% poderá durar cerca de 14 horas de uso.

#### **Acessórios para carregamento**

Use um dos acessórios a seguir para carregar o dispositivo e/ou a bateria sobressalente.

#### **Carregamento e comunicação**

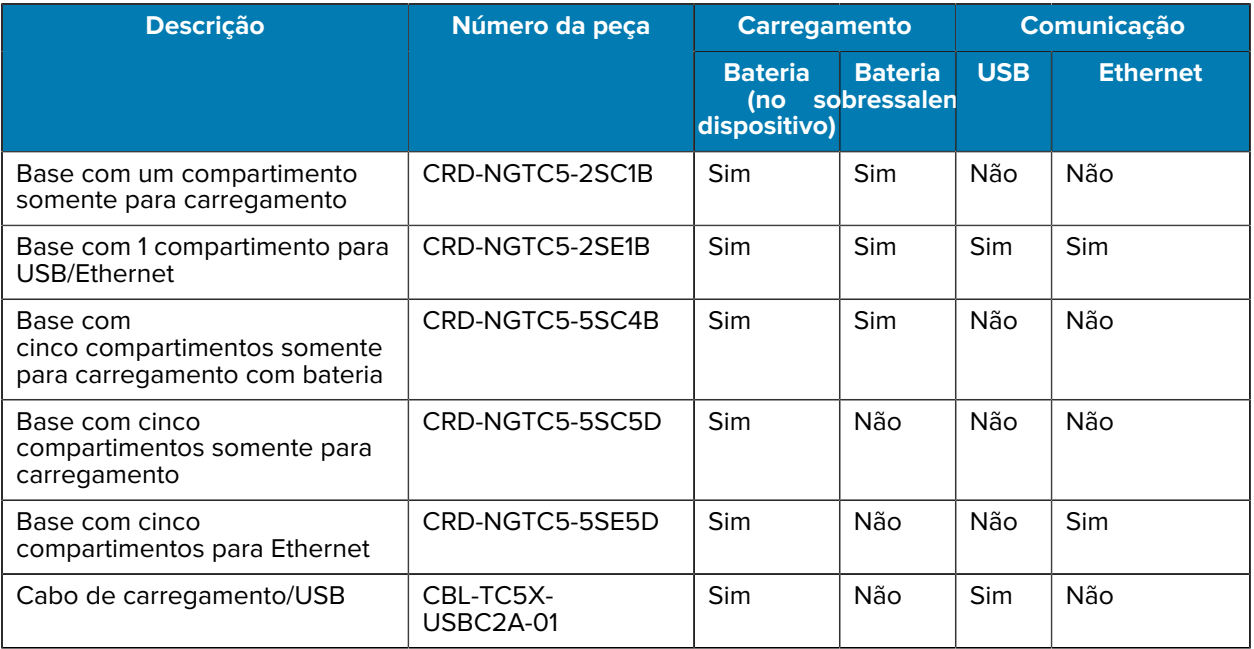

#### **Base com um compartimento somente para carregamento**

Esta base USB fornece energia e comunicações de host.

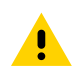

**ATENÇÃO:** Siga as diretrizes de segurança para baterias descritas no Guia de referência do produto.

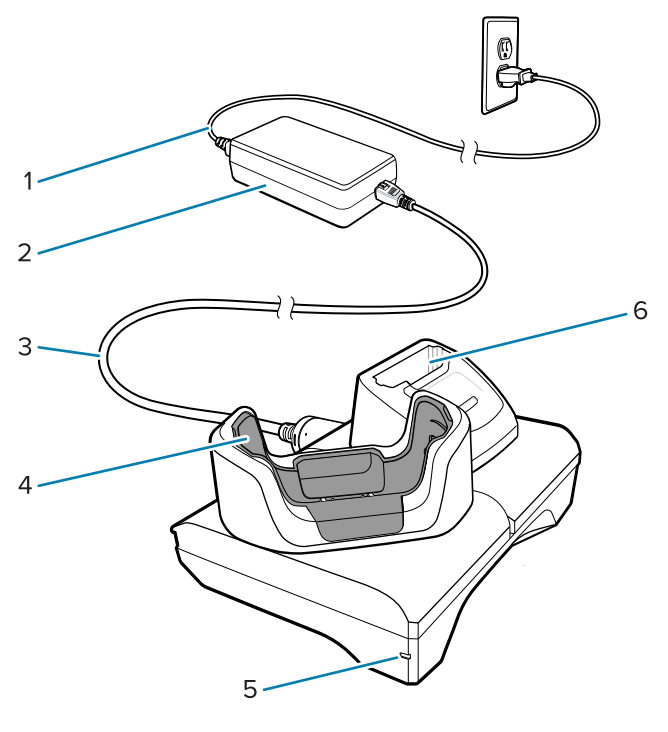

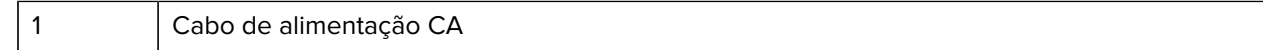

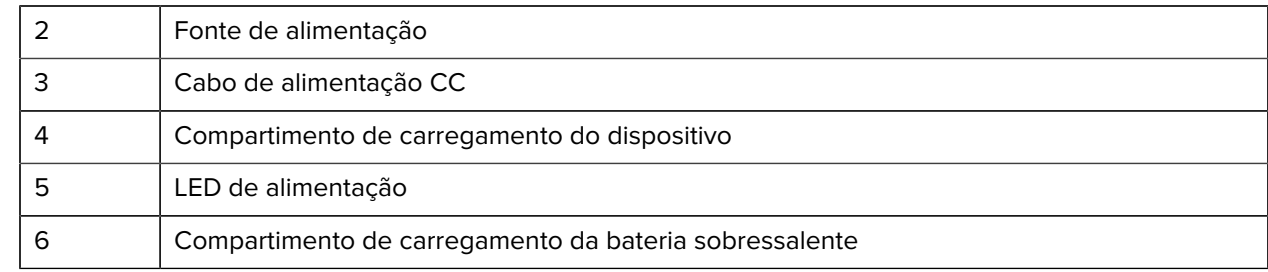

#### **Base de carregamento Ethernet/USB com 1 compartimento**

Esta base Ethernet fornece energia e comunicações de host.

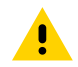

**ATENÇÃO:** Siga as diretrizes de segurança para baterias descritas no Guia de referência do produto.

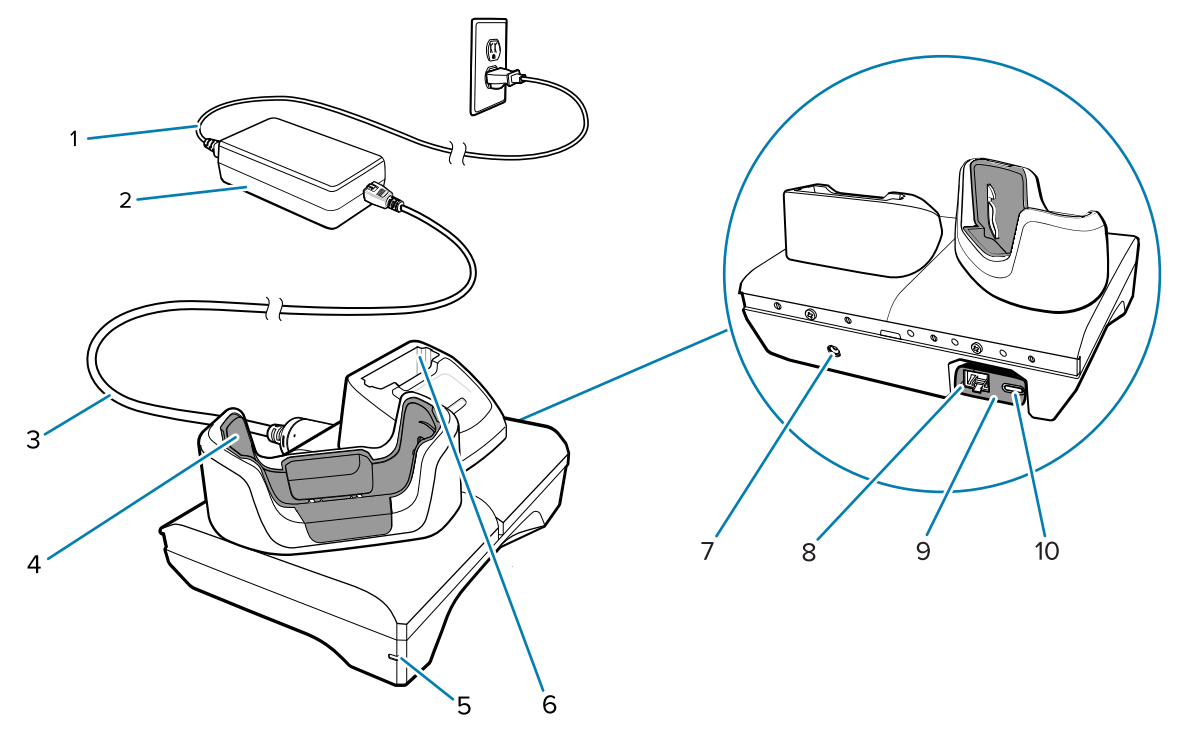

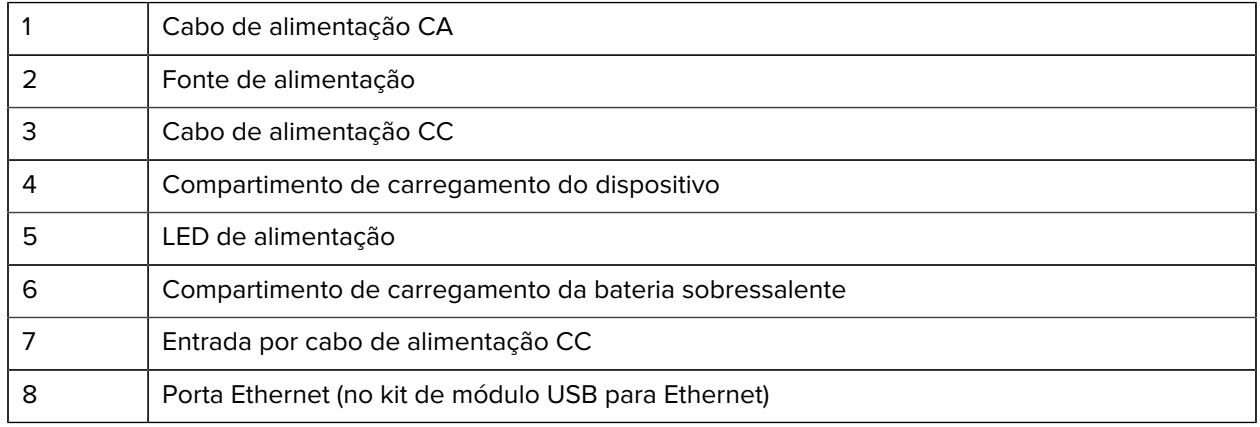

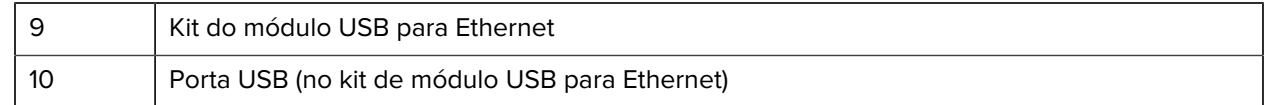

K

**NOTA:** O kit de módulo USB para Ethernet (KT-TC51-ETH1-01) é conectado por meio de um carregador USB com um único compartimento.

#### **Base com cinco compartimentos somente para carregamento**

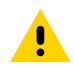

**ATENÇÃO:** Siga as diretrizes de segurança para baterias descritas no Guia de referência do produto.

A base com cinco compartimentos somente para carregamento:

- Oferece alimentação 5 VCC para funcionamento do dispositivo.
- Carrega simultaneamente até cinco dispositivos ou até quatro dispositivos e quatro baterias usando o adaptador do carregador de baterias com quatro compartimentos.
- Contém uma base de suporte e buracos que podem ser configurados para vários requisitos de carregamento.

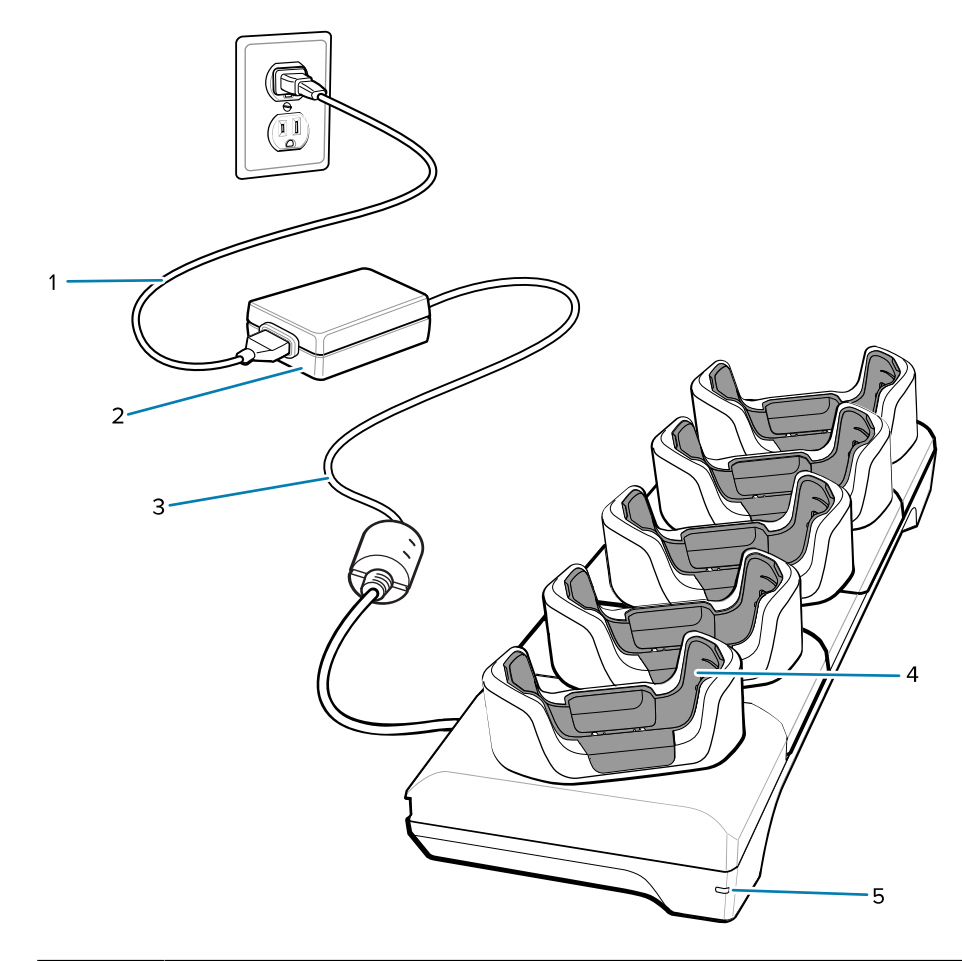

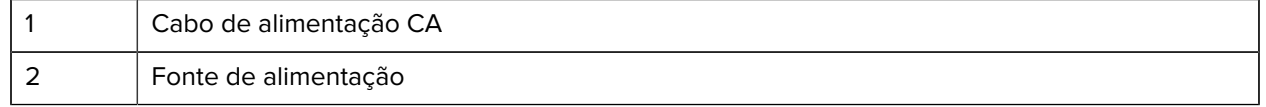

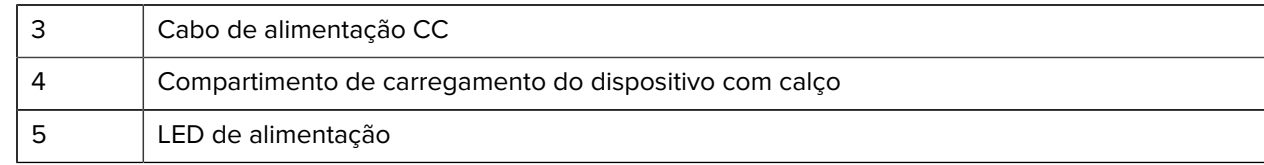

#### **Base com cinco compartimentos para Ethernet**

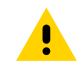

**ATENÇÃO:** Siga as diretrizes de segurança para baterias descritas no Guia de referência do produto.

A base com cinco compartimentos para Ethernet:

- Oferece alimentação 5 VCC para funcionamento do dispositivo.
- Conecta até cinco dispositivos a uma rede Ethernet.
- Carrega simultaneamente até cinco dispositivos ou até quatro dispositivos e quatro baterias usando o adaptador do carregador de baterias com quatro compartimentos.

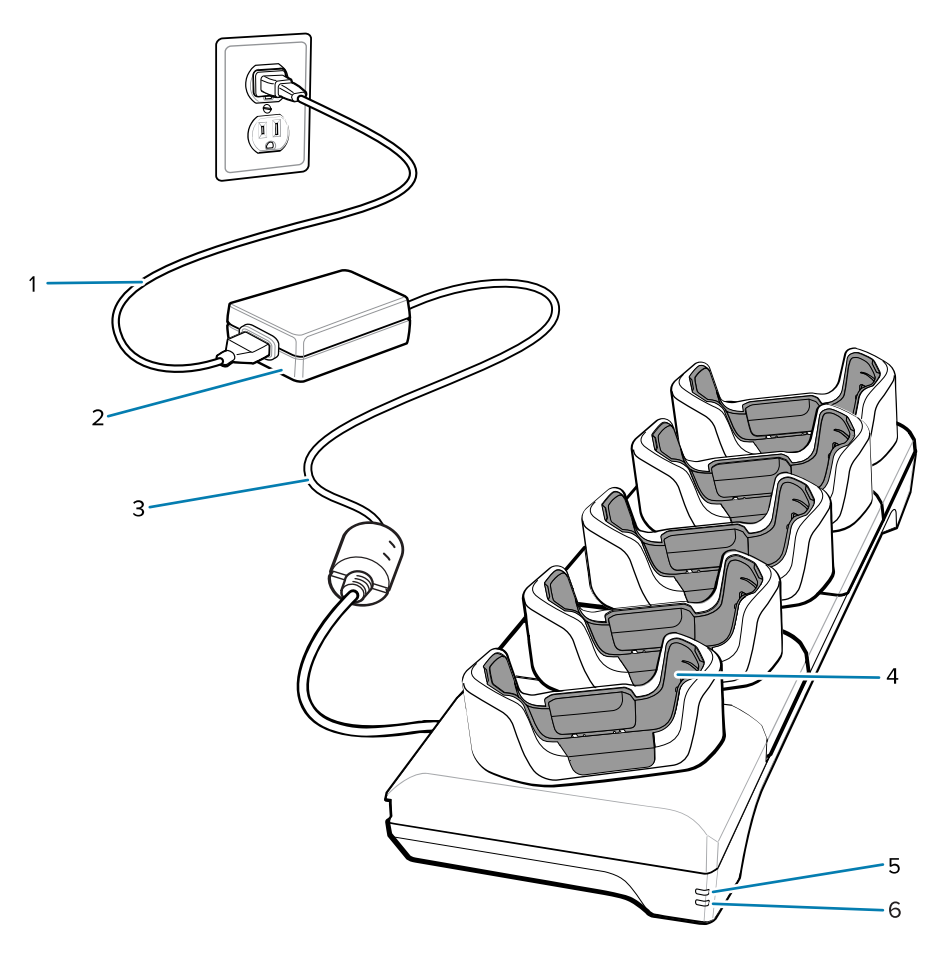

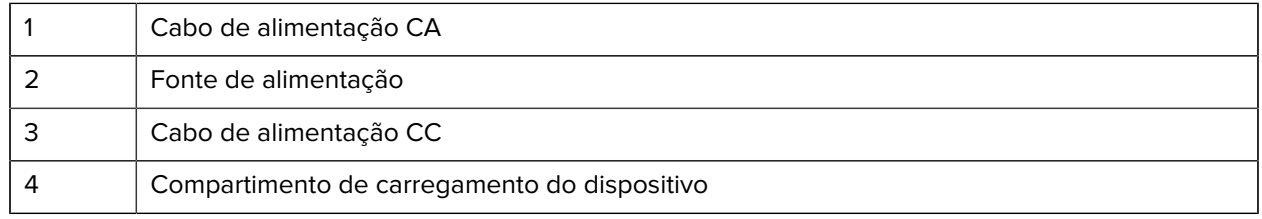

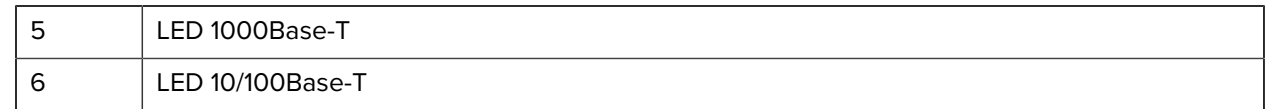

#### **Base com cinco compartimentos (quatro dispositivos/quatro baterias sobressalentes) somente para carregamento com carregador de bateria**

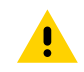

**ATENÇÃO:** Siga as diretrizes de segurança para baterias descritas no Guia de referência do produto.

A base com cinco compartimentos somente para carregamento:

- Oferece alimentação 5 VCC para funcionamento do dispositivo.
- Carrega simultaneamente até quatro dispositivos e quatro baterias sobressalentes.

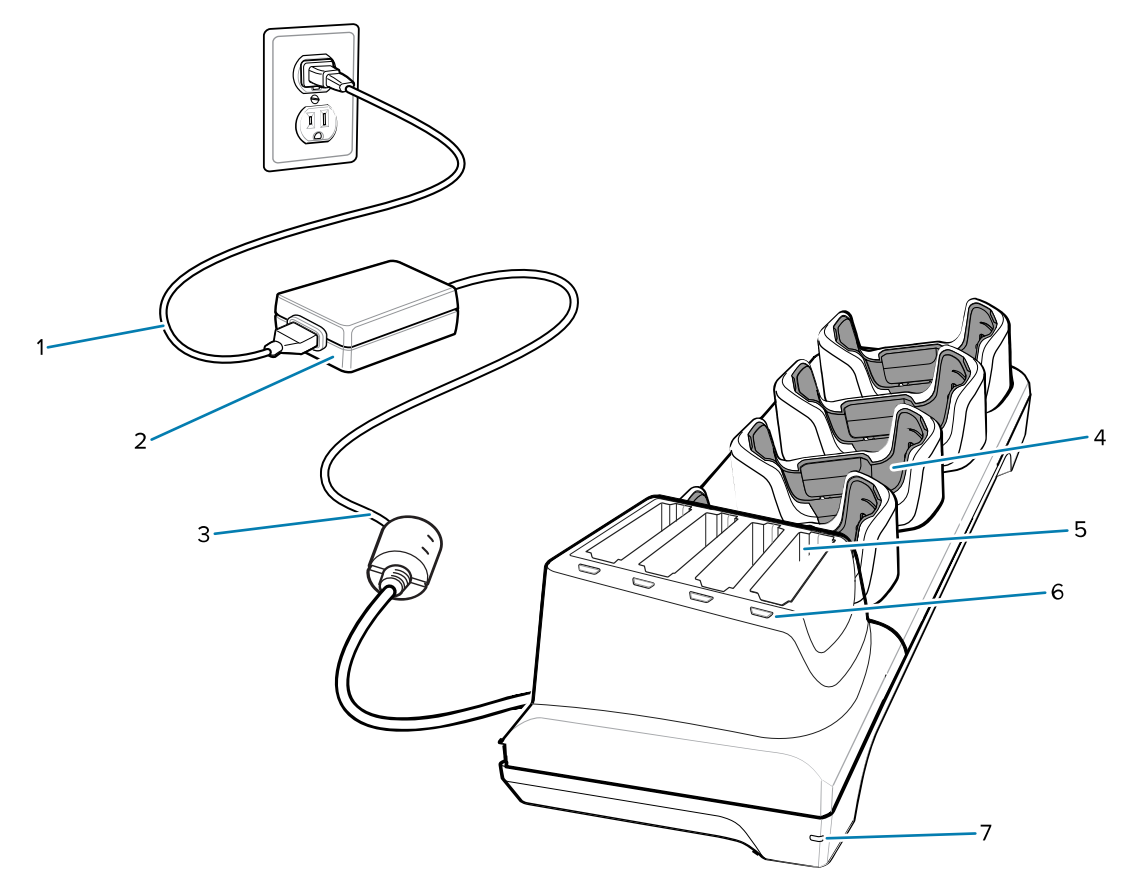

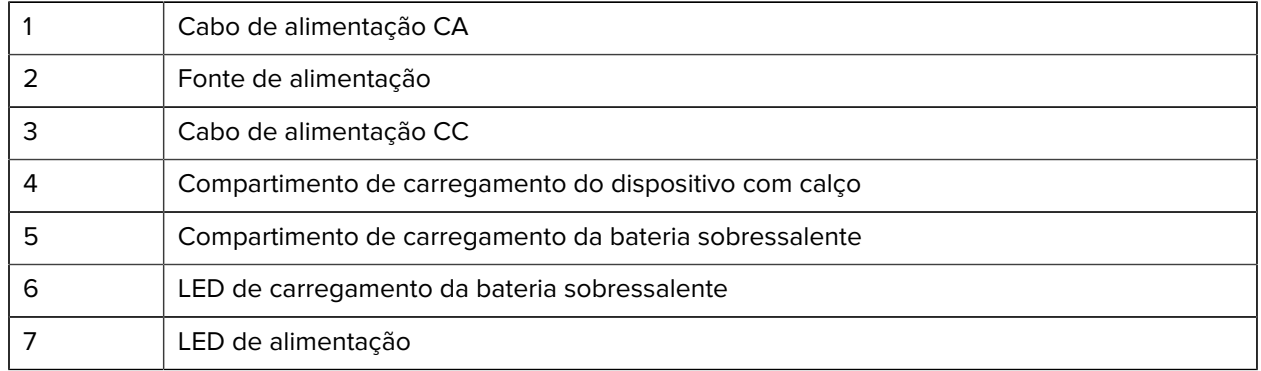

#### **Cabo de carregamento/USB-C**

O cabo USB-C encaixa-se na parte inferior do dispositivo e pode ser removido com facilidade quando não estiver em uso.

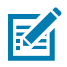

**NOTA:** Quando conectado ao dispositivo, o cabo carrega o dispositivo e permite que ele transfira dados para um computador host.

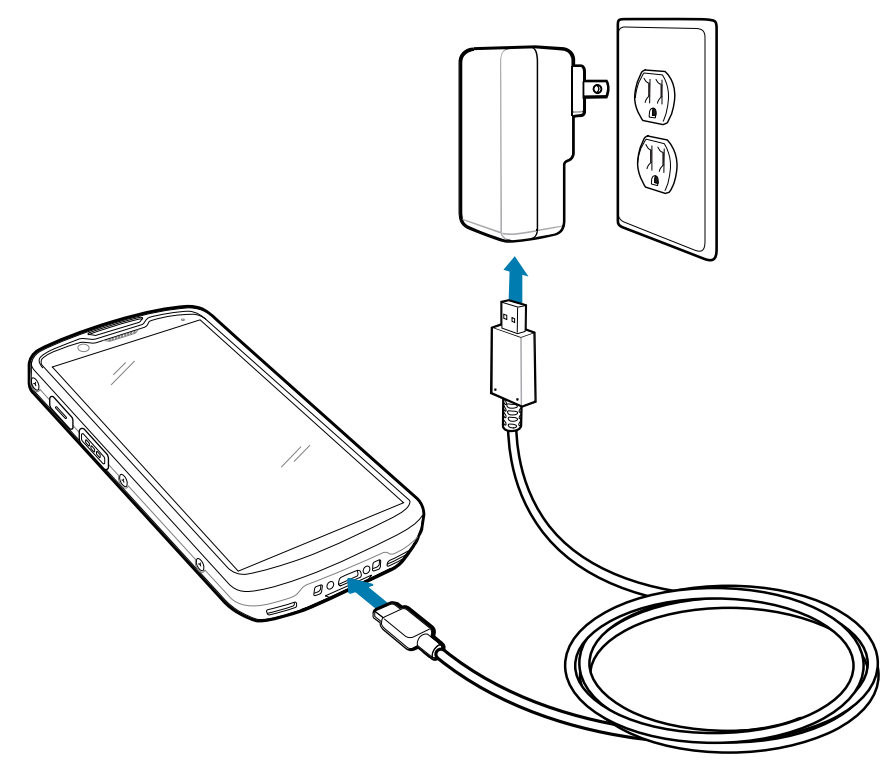

## **Leitura com o capturador de imagens interno**

Use o capturador de imagens interno para capturar dados de código de barras.

Para ler um código de barras ou código QR, é necessário ter um aplicativo próprio para leitura. O dispositivo contém o aplicativo DataWedge Demonstration (DWDemo), que permite que o usuário ative o capturador de imagens, decodifique os dados do código de barras/código QR e exiba conteúdo de código de barras.

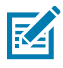

**NOTA:** O SE55 exibe uma mira traço-ponto-traço verde. O SE4720 exibe um apontador de mira vermelho.

**1.** Verifique se o aplicativo está aberto no dispositivo e se um campo de texto está em foco (cursor de texto no campo de texto).

**2.** Aponte a janela de saída na parte superior do dispositivo para um código de barras ou código QR.

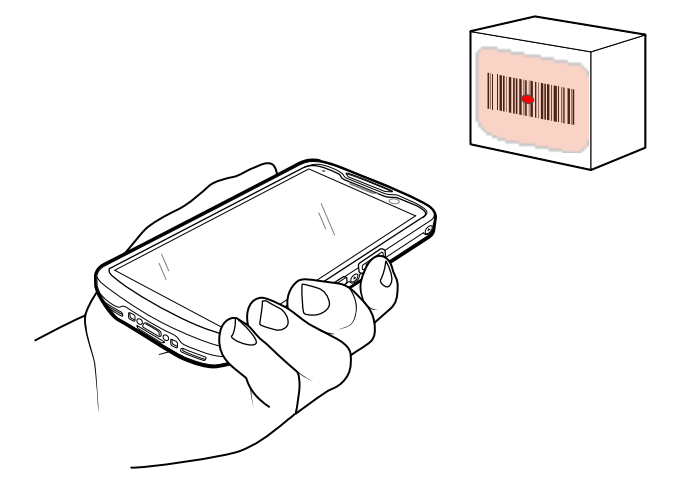

**3.** Mantenha pressionado o botão de leitura.

O dispositivo projeta o padrão de mira.

**4.** Certifique-se de que o código de barras ou código QR esteja dentro da área formada pelo padrão de mira.

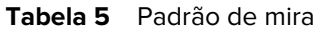

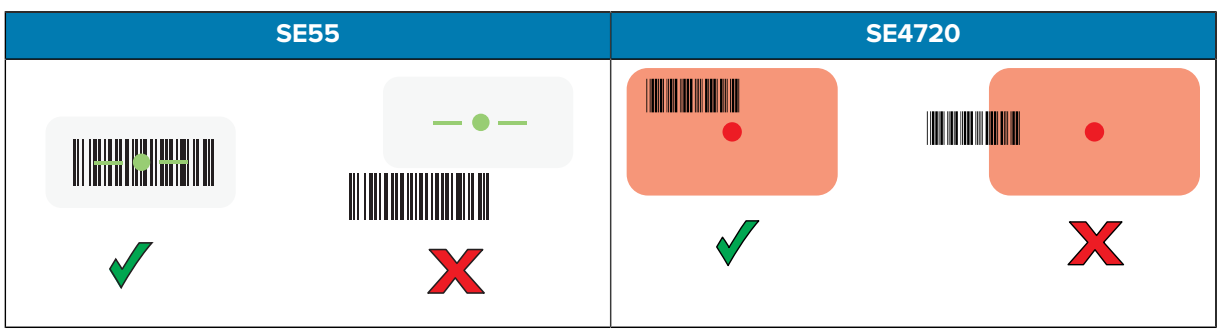

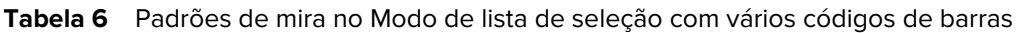

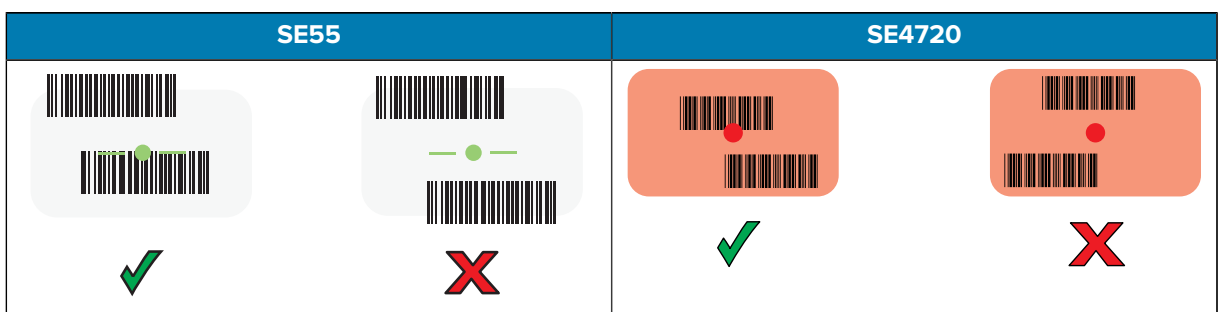

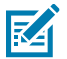

**NOTA:** Quando o dispositivo está no Modo de lista de seleção, ele não decodifica o código de barras/código QR até que o centro da retícula toque no código de barras/código QR.

O LED de Captura de dados acende uma luz verde e um bipe é emitido, por padrão, para indicar que o código de barras ou o código QR foi decodificado com sucesso.

**5.** Solte o botão leitura.

O dispositivo exibe os dados do código de barras ou do código QR no campo de texto.

## **Considerações sobre ergonomia**

Ao usar o dispositivo, evite torções extremas do pulso.

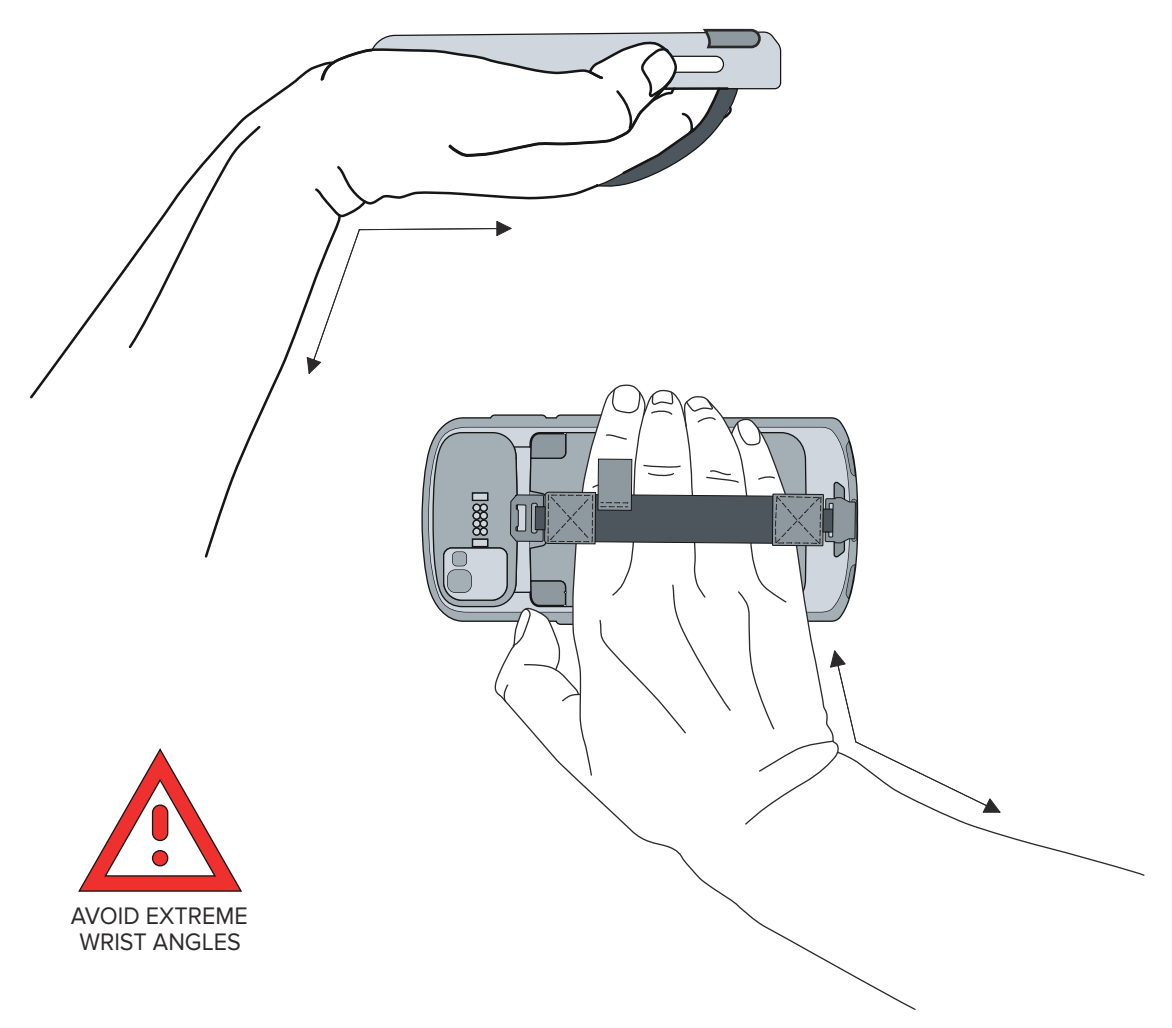

## **Informações sobre assistência técnica**

Os serviços de reparo que usam peças qualificadas pela Zebra estão disponíveis por pelo menos três anos após o final da produção e podem ser solicitados em [zebra.com/support](https://www.zebra.com/support).

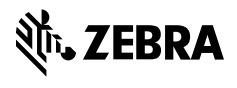

www.zebra.com